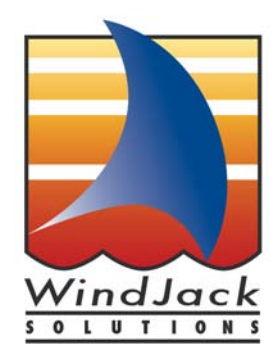

# **Wizard Filled Form**

by Thom Parker

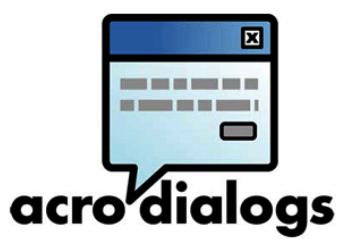

**Reset Form**

Copyright © 2007 by WindJack Solutions, Inc (http://www.windjack.com)

**Wizard** 

This form demonstrates the use of a Wizard on a PDF Form. The Wizard dialogs were built with AcroDialogs from WindJack Solutions.

For practical reasons this form is actually quite simple, but I'm sure you will quickly be able to see the different ways in which a Wizard could improve the usability of the forms you work with.

# **To get started just click on the Wizard button above.**

# **About Wizards:**

A Wizard is a series of popup custom dialogs that guide the user through a process. Wizards are a proven user interface technique used in nearly every popular software application. They simply make things easier for the user.

As we have all experienced, forms can sometimes be long, complex, and less than intuitiveperfect candidates for a Wizard UI. A Wizard guides the user through the filling process by breaking the form into a logical series of form sections. It can provide extra information and helpful instructions not on the form itself, display and pre-populate data culled from other parts of the form or even from outside sources. Wizards are not constrained by the same layout and print considerations that limit forms, so Wizards can present information in different and often more understandable ways than can be done on the form. Wizard<br>
Introdenties<br>
Introdenties<br>
Introdenties<br>
Interaction<br>
Interaction<br>
Interaction<br>
Interaction<br>
Interaction<br>
Interaction<br>
Interaction<br>
Interaction<br>
Interaction<br>
Interaction<br>
Interaction<br>
Interaction<br>
Interaction<br>
Int

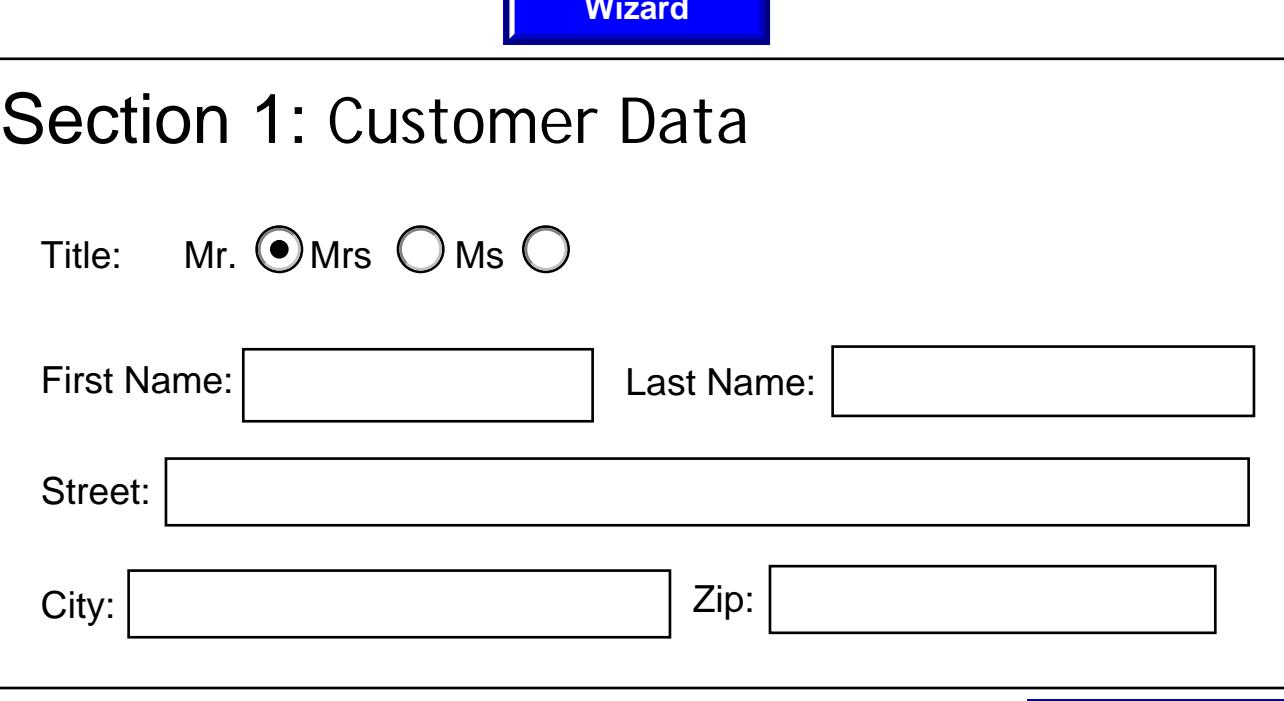

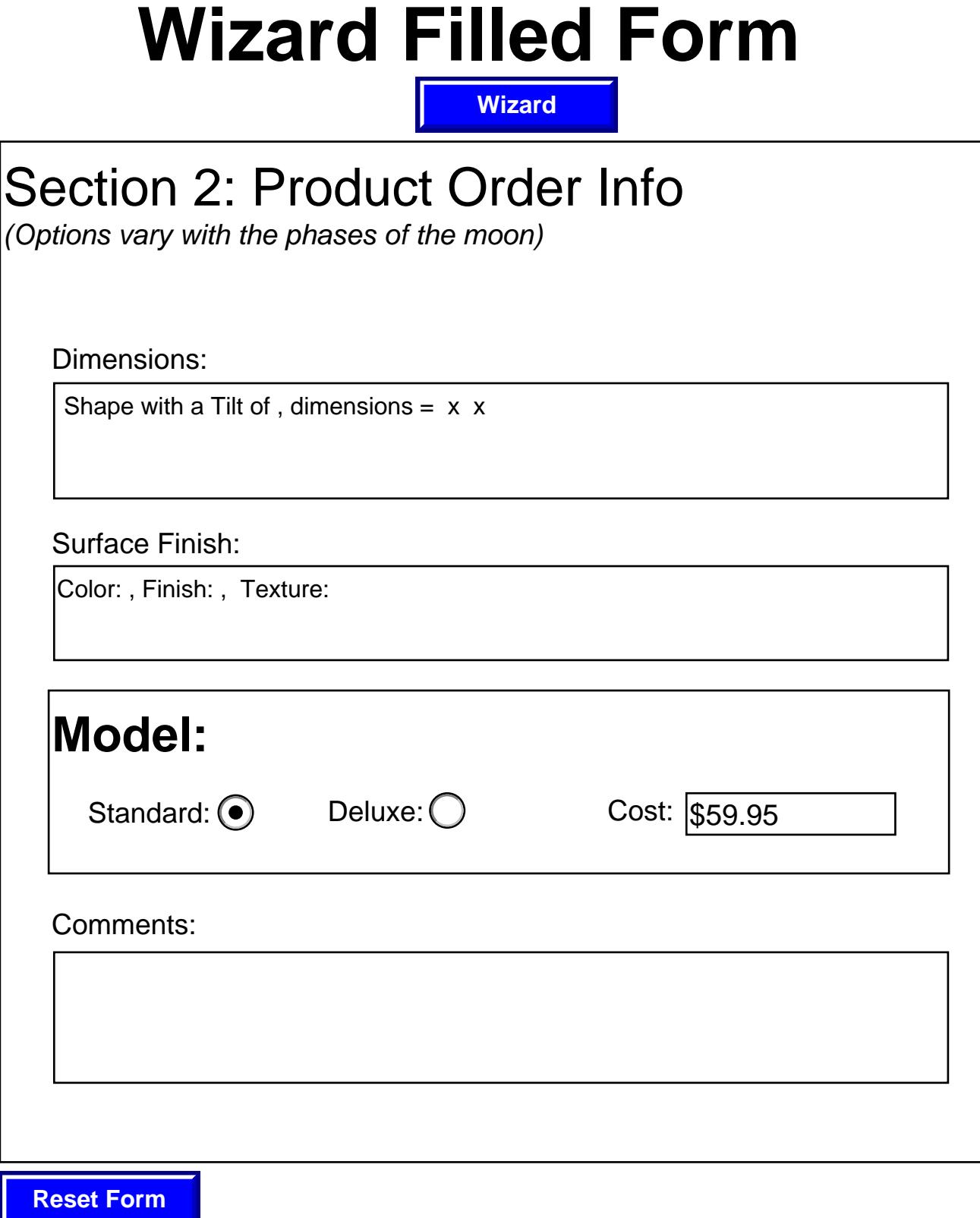

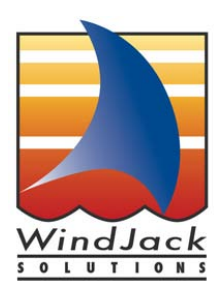

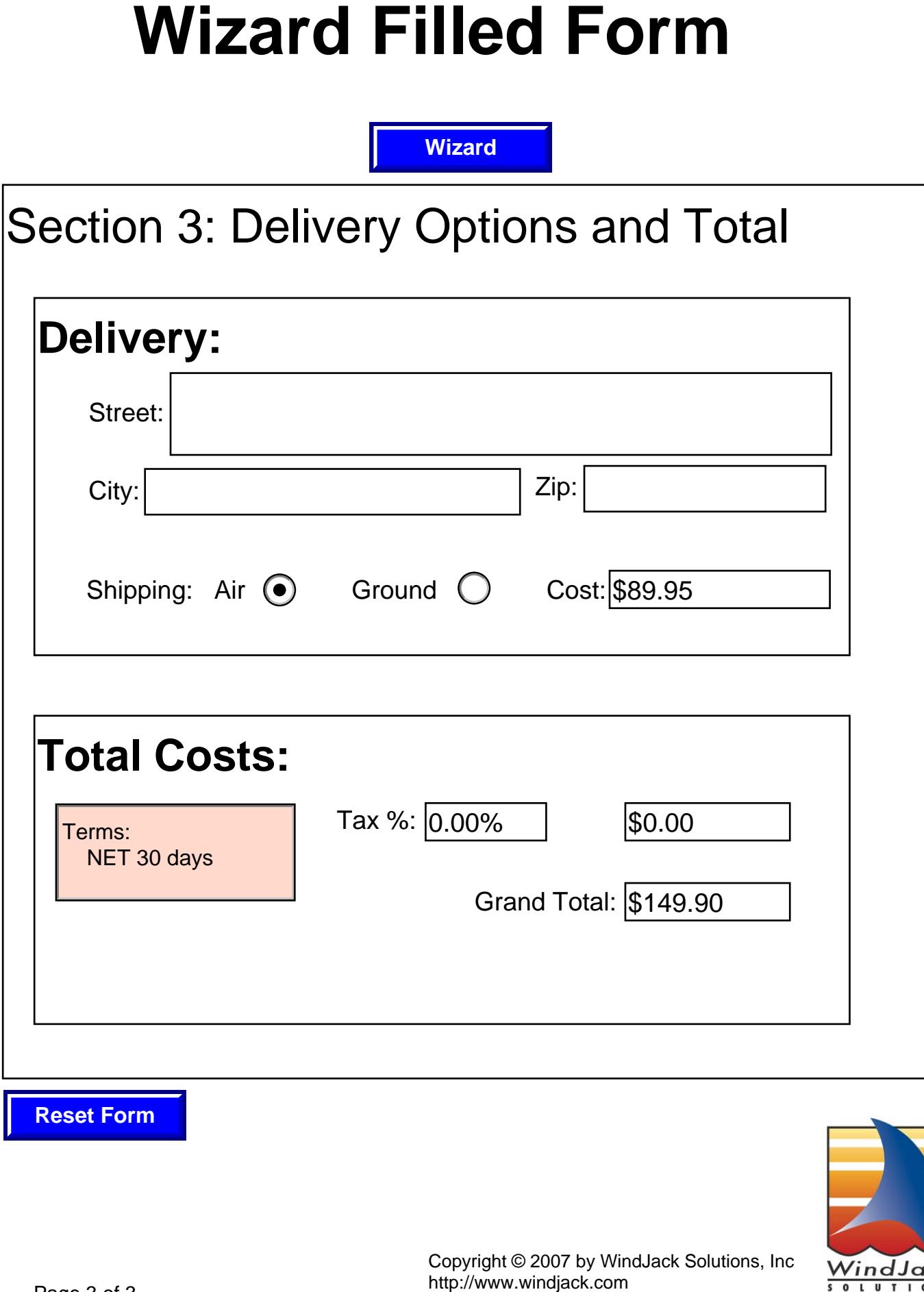

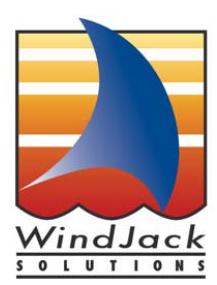